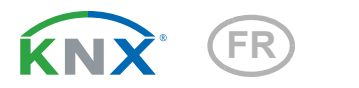

# Leak KNX 2.0

#### Capteur de fuite pour signalisation de rupture de conduite/présence d'eau

Numéro d'article 70316

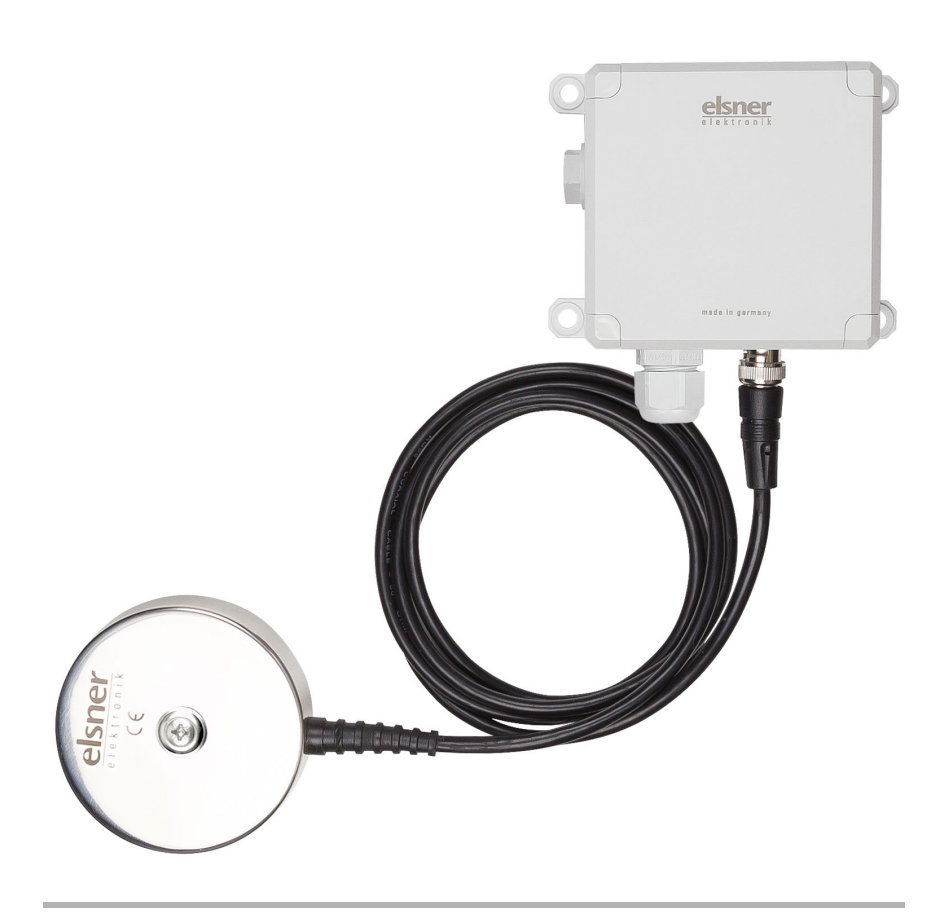

elsner

Installation et réglage

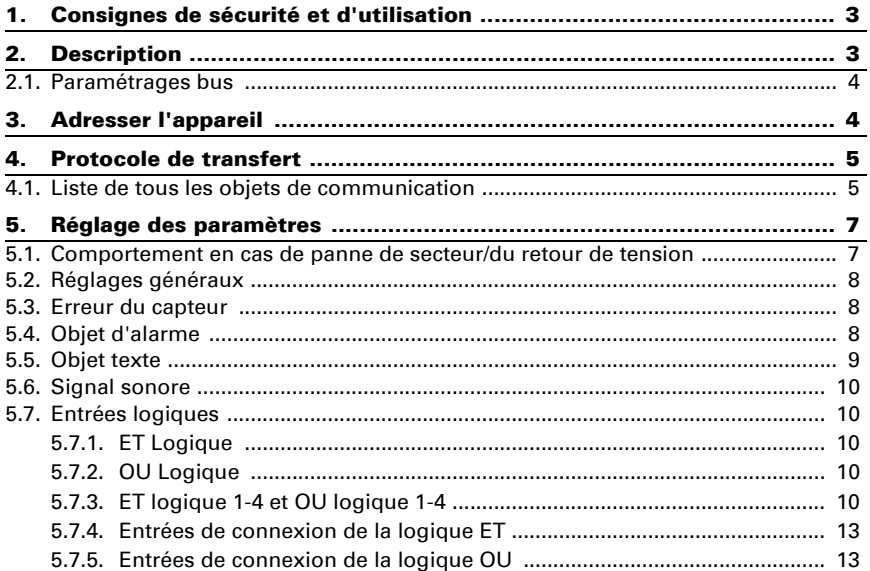

Le présent manuel est régulièrement modifié et adapté aux versions les plus récentes du logiciel. La version des modifications (version du logiciel et date) est indiquée en pied de page de la table des matières.

Si vous employez un appareil dont la version du logiciel est plus récente, consultez le site www.elsner-elektronik.de sous la rubrique « Service » et vérifiez si une nouvelle version du manuel est disponible.

#### Explication des symboles contenus dans le présent manuel

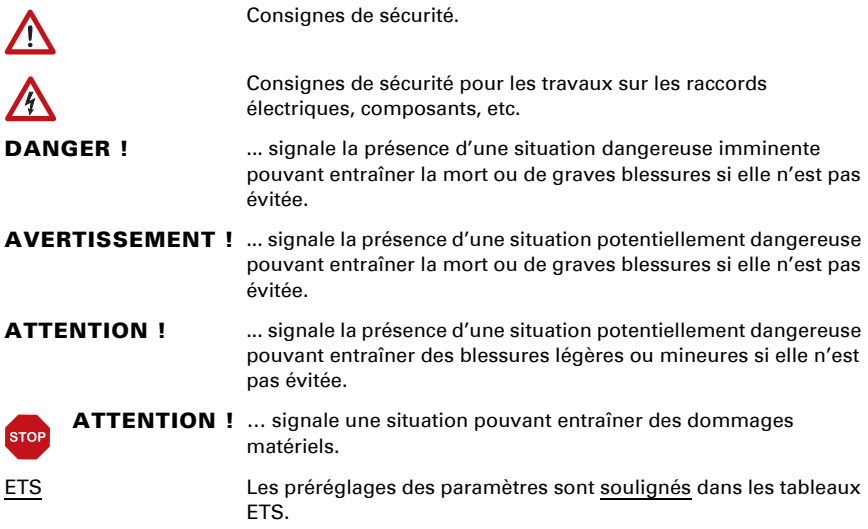

# <span id="page-4-0"></span>1. Consignes de sécurité et d'utilisation

L'installation, le contrôle, la mise en service et le dépannage de l'appareil sont strictement réservés aux électriciens agréés.

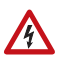

 $| \cdot \rangle$ 

#### ATTENTION ! Tension électrique !

• Inspectez l'appareil avant de l'installer pour vérifier qu'il n'est pas endommagé. Ne mettre en service que des appareils non endommagés.

• Respecter les directives, règlements et dispositions en vigueur au niveau local en matière d'installation électrique.

• Mettez immédiatement l'appareil ou le système hors service et sécurisez-le afin d'éviter toute utilisation accidentelle lorsqu'un fonctionnement sans danger n'est plus garanti.

Utilisez l'appareil exclusivement pour l'automatisation des bâtiments et respectez le mode d'emploi. Une utilisation incorrecte, des modifications apportées à l'appareil ou le non-respect du mode d'emploi invalident toute garantie ou droit à la garantie. N'utilisez l'appareil qu'en tant qu'installation fixe, c'est-à-dire uniquement en état monté et après l'achèvement de tous les travaux d'installation et de mise en service et uniquement dans l'environnement prévu à cet effet.

La société Elsner Elektronik décline toute responsabilité pour d'éventuelles modifications des normes et standards appliqués après la date de parution du présent manuel.

Les informations relatives à l'installation, à l'entretien, à l'élimination, à l'étendue de la livraison et aux données techniques se trouvent dans les indications d'installation.

# <span id="page-4-1"></span>2. Description

Le Capteur de fruite Leak KNX 2.0 comprend une unité d'évaluation et une sonde. En présence d'eau entre les électrodes de la sonde, l'unité d'évaluation émet une alarme sonore. De plus, le signal sonore d'alarme peut être envoyé au bus KNX. Même si aucune sonde n'est raccordée ou que le câble est défectueux, une alarme sonore peut être émise et l'alarme peut être transmise au bus.

#### *Fonctions :*

- Détection de présence d'eau sur la sonde
- Signal sonore d'alarme sur l'unité d'évaluation pendant l'alarme de présence d'eau (bips longs). Bips brefs pendant le temps de poursuite (pendant 1 minute après la fin de l'alarme)
- Message d'alerte via le bus KNX avec message textuel
- Détection pour déterminer si la sonde est raccordée et le câble de sonde est opérationnel
- Signal d'alarme sonore sur l'unité d'analyse si la sonde n'est pas raccordée ou en cas de rupture du câble de la sonde (bips longs)
- 4 éléments logiques ET et 4 éléments logiques OU avec chacun 4 entrées. Comme entrées pour les éléments logiques, tous les événements de commutation ainsi que 16 entrées logiques sous forme d'objets de communication peuvent être utilisés. La sortie de chaque élément logique peut être configurée au choix comme 1 bit ou 2 x 8 bits

## <span id="page-5-0"></span>2.1. Paramétrages bus

En cas de contact avec de l'eau, l'unité d'évaluation peut émettre des signaux sonores, envoyer un message et un texte au bus KNX. Réglez ces paramètres dans le logiciel ETS.

# <span id="page-5-1"></span>3. Adresser l'appareil

L'appareil est livré avec l'adresse bus 15.15.255. Une autre adresse peut être programmée dans le logiciel ETS en écrasant l'adresse 15.15.255 ou paramétrée via la touche de programmation.

La touche de programmation se trouve à l'intérieur du boîtier (Fig. 1 : no 3).

# <span id="page-6-0"></span>4. Protocole de transfert

## <span id="page-6-1"></span>4.1. Liste de tous les objets de communication

#### *Abréviations des bannières :*

- *C Communication*
- *L Lire*
- *E Écrire*
- *T Transférer*
- *A Actualiser*

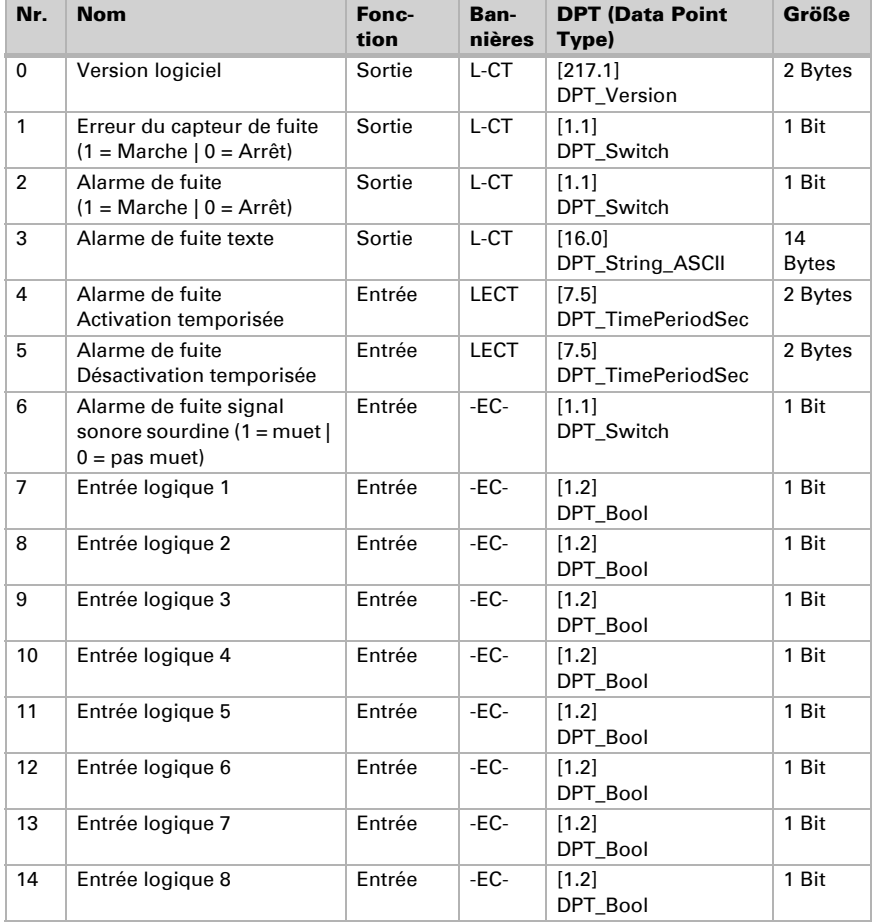

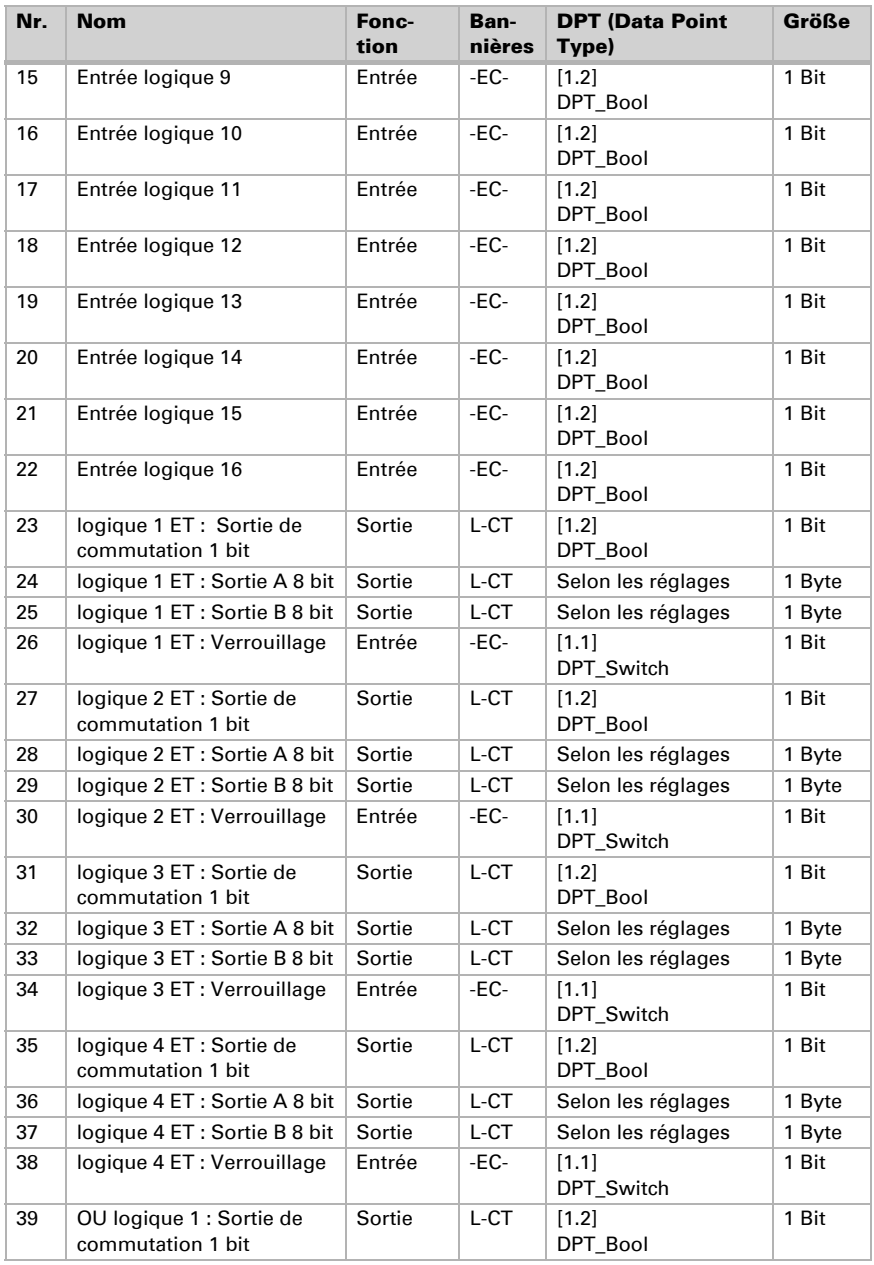

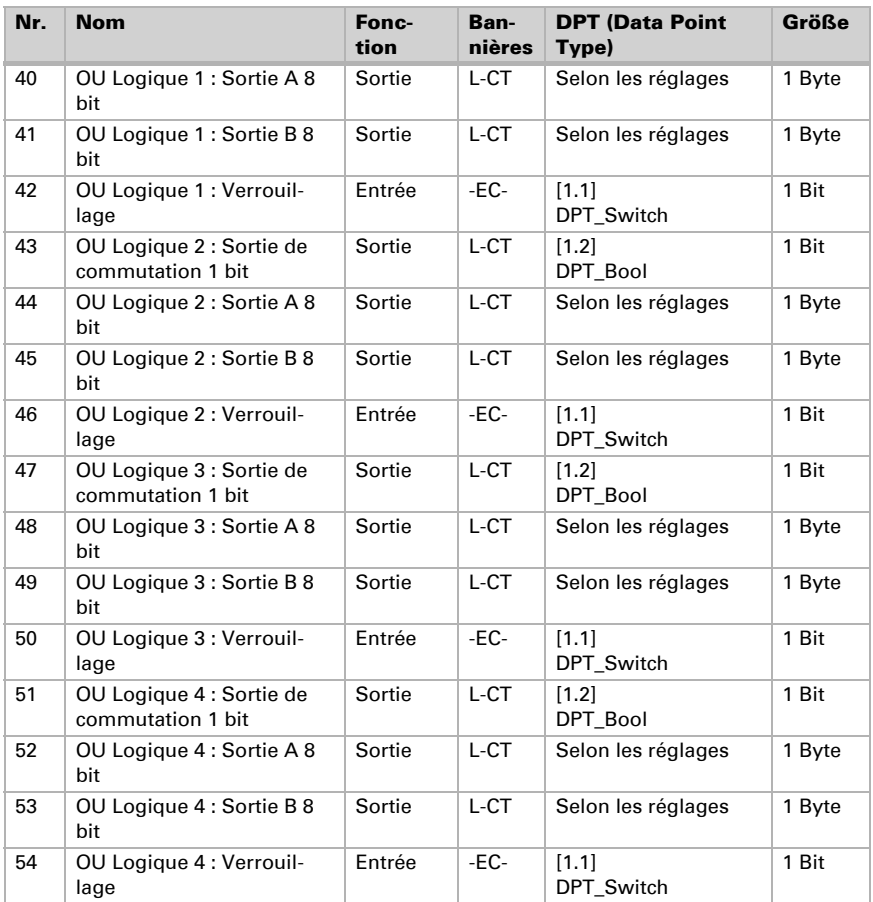

# <span id="page-8-0"></span>5. Réglage des paramètres

## <span id="page-8-1"></span>5.1. Comportement en cas de panne de secteur/ du retour de tension

#### *Comportement en cas de panne d'alimentation du bus :*

L'appareil ne transmet rien.

#### *Comportement au retour de la tension de bus ou de la tension auxiliaire et suivant la programmation ou la réinitialisation :*

L'appareil transmet toutes les valeurs de sortie de commutation mesurées conformément au comportement de transmission configuré dans le bloc des paramètres avec les temporisations qui sont déterminées dans le bloc de paramètres « Réglages généraux ». L'objet de communication « Version du logiciel » est transmis une seule fois au bout de 5 secondes.

## <span id="page-9-0"></span>5.2. Réglages généraux

Commencez par régler les paramètres généraux de communication par bus (délais d'envoi).

À la rubrique Identification d'objets, vous pouvez entrer une identification (un sigle) supplémentaire pour les objets de l'appareil, p. ex. « SdS » pour la salle de séjour, afin de retrouver les affectations aux pièces.

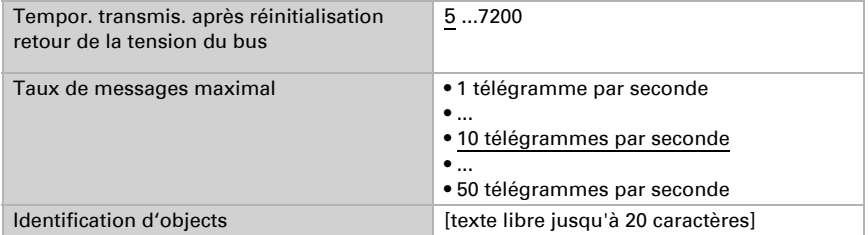

## <span id="page-9-1"></span>5.3. Erreur du capteur

Définissez le comportement d'émission du capteur en cas d'erreur.

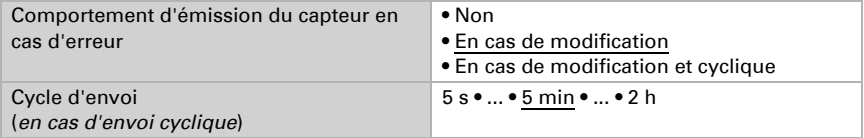

## <span id="page-9-2"></span>5.4. Objet d'alarme

Si le capteur détecte de l'eau, cela entraîne toujours le déclenchement d'une alarme. Définissez si une erreur du capteur doit être signalée par une alarme. Déterminez quelles conditions s'appliquent à l'objet alarme. Définissez le comportement de la transmission et la valeur de l'objet.

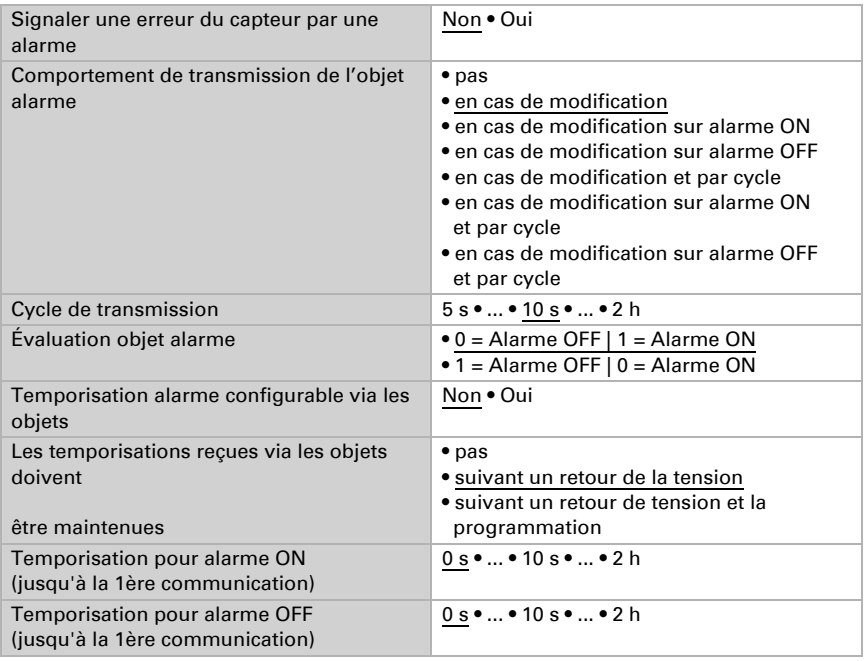

## <span id="page-10-0"></span>5.5. Objet texte

En cas d'alarme, un message texte est envoyé au Bus KNX. Configurez les paramètres pour le comportement de transmission ici. Vous pouvez insérer un texte propre, qui sera affiché avec alarme ON ou alarme OFF.

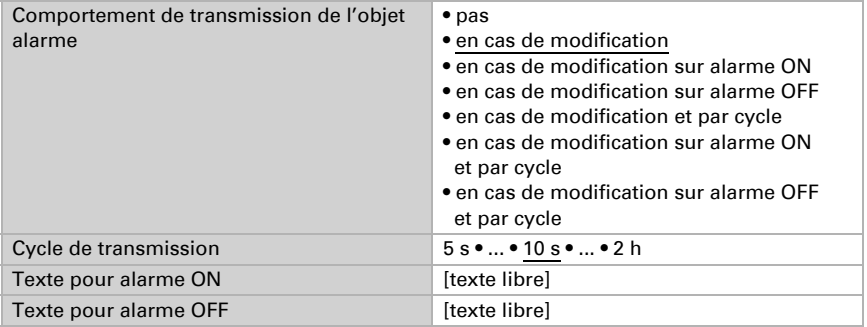

## <span id="page-11-0"></span>5.6. Signal sonore

Définissez le comportement et la valeur de l'objet du signal sonore.

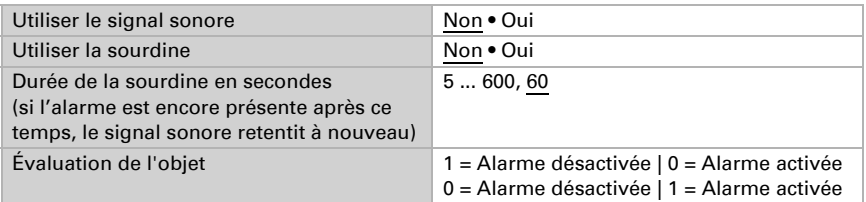

# <span id="page-11-1"></span>5.7. Entrées logiques

L'appareil fournit 16 entrées logiques, quatre éléments logiques ET et quatre éléments logiques OU. Activez les entrées logiques et attribuez les valeurs des objets jusqu'à la 1ère communication.

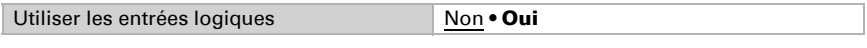

Valeur d'objet avant la 1ère communication pour :

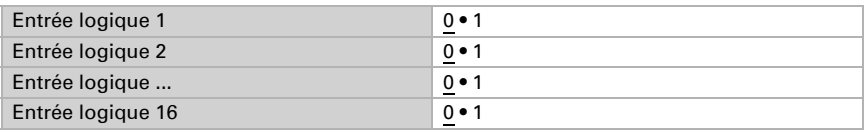

#### <span id="page-11-2"></span>5.7.1. ET Logique

Activer les sorties logiques requises.

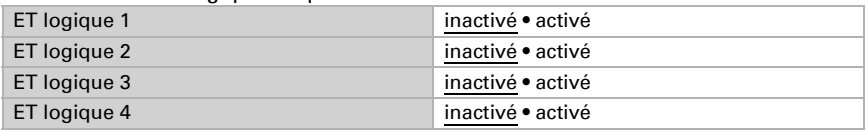

### <span id="page-11-3"></span>5.7.2. OU Logique

Activer les sorties logiques requises.

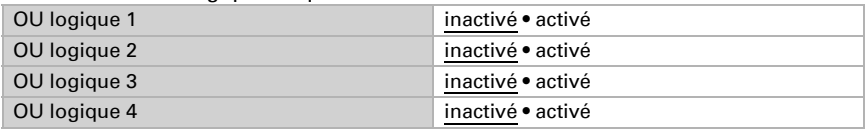

## <span id="page-11-4"></span>5.7.3. ET logique 1-4 et OU logique 1-4

Pour la logique ET et la logique OU, les mêmes possibilités de configuration sont disponibles.

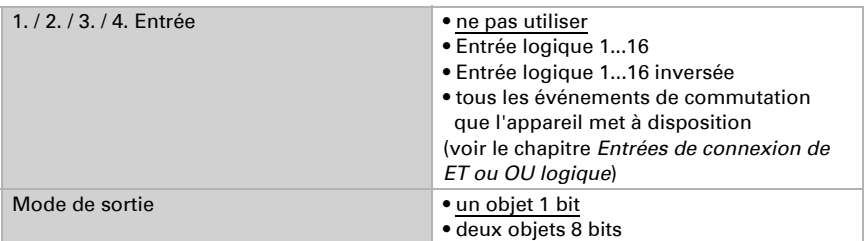

Chaque sortie logique peut envoyer un objet 1 bit ou deux objets 8 bits. Déterminez à chaque fois ce que la sortie envoie avec la logique =  $1$  et = 0.

Si le type de sortie est un objet 1 bit, déterminez les valeurs de sortie pour différents états.

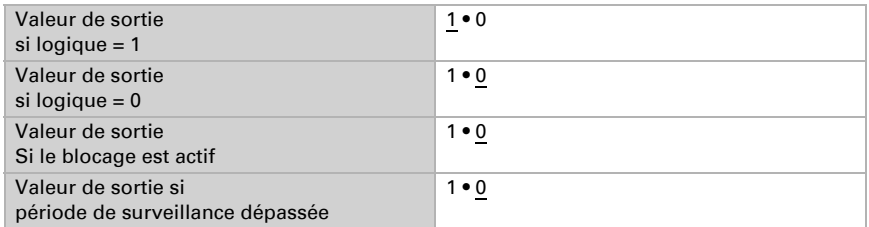

Si le type de sortie est deux objets 8 bits, déterminez le type d'objets et les valeurs de sortie pour différents états.

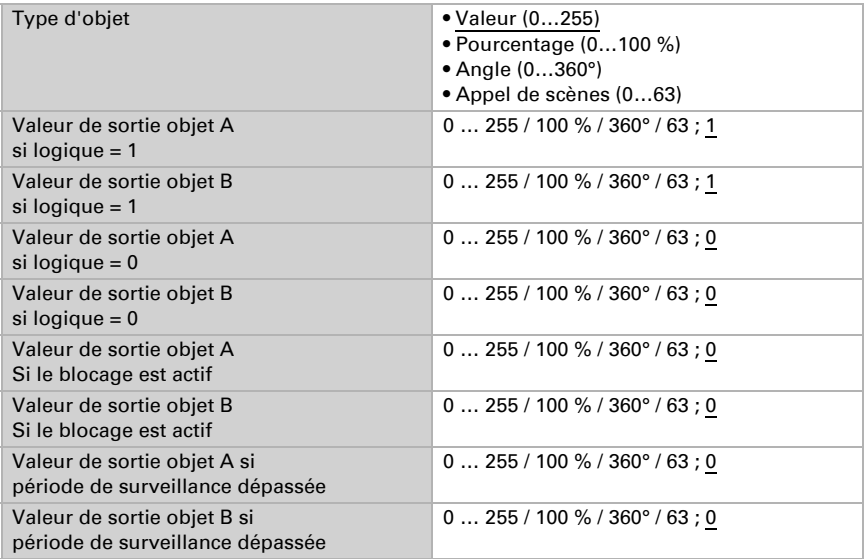

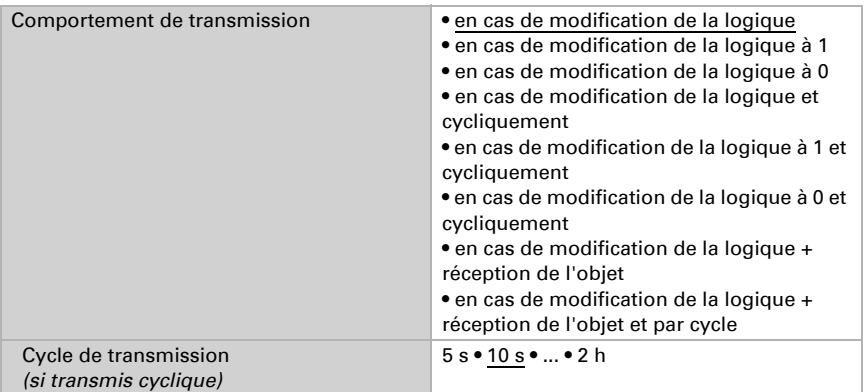

Réglez le comportement de la transmission de la sortie.

#### Blocage

Activez si besoin le blocage de la sortie logique et déterminez ce qu'un 1 ou 0 signifie à l'entrée de blocage et ce qui se passe en cas de blocage.

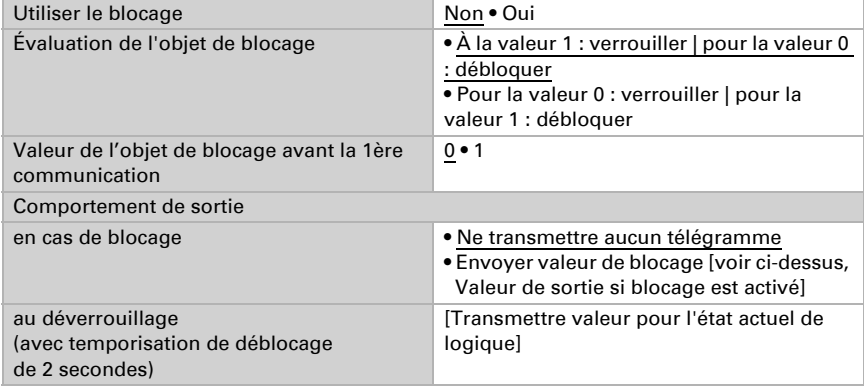

#### **Surveillance**

Activez la surveillance d'entrée si nécessaire. Déterminez quelles entrées doivent être surveillées, dans quel cycle les entrées sont surveillées et quelle valeur l'objet « État de surveillance » doit avoir, si la période de surveillance est dépassée sans qu'une information retour ne soit communiquée.

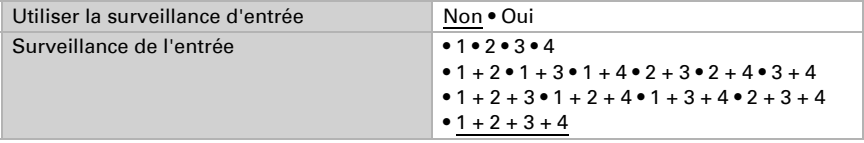

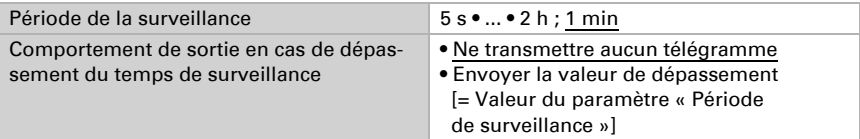

#### <span id="page-14-0"></span>5.7.4. Entrées de connexion de la logique ET

Ne pas utiliser Entrée logique 1 Entrée logique 1 inversé Entrée logique 2 Entrée logique 2 inversé Entrée logique 3 Entrée logique 3 inversé Entrée logique 4 Entrée logique 4 inversé Entrée logique 5 Entrée logique 5 inversé Entrée logique 6 Entrée logique 6 inversé Entrée logique 7 Entrée logique 7 inversé Entrée logique 8 Entrée logique 8 inversé Entrée logique 9 Entrée logique 9 inversé Entrée logique 10 Entrée logique 10 inversé Entrée logique 11 Entrée logique 11 inversé Entrée logique 12 Entrée logique 12 inversé Entrée logique 13 Entrée logique 13 inversé Entrée logique 14 Entrée logique 14 inversé Entrée logique 15 Entrée logique 15 inversé Entrée logique 16 Entrée logique 16 inversé Fuite alarme ON Fuite alarme OFF

#### <span id="page-14-1"></span>5.7.5. Entrées de connexion de la logique OU

Ne pas utiliser Entrée logique 1

Entrée logique 1 inversé Entrée logique 2 Entrée logique 2 inversé Entrée logique 3 Entrée logique 3 inversé Entrée logique 4 Entrée logique 4 inversé Entrée logique 5 Entrée logique 5 inversé Entrée logique 6 Entrée logique 6 inversé Entrée logique 7 Entrée logique 7 inversé Entrée logique 8 Entrée logique 8 inversé Entrée logique 9 Entrée logique 9 inversé Entrée logique 10 Entrée logique 10 inversé Entrée logique 11 Entrée logique 11 inversé Entrée logique 12 Entrée logique 12 inversé Entrée logique 13 Entrée logique 13 inversé Entrée logique 14 Entrée logique 14 inversé Entrée logique 15 Entrée logique 15 inversé Entrée logique 16 Entrée logique 16 inversé Fuite alarme ON Fuite alarme OFF Sortie TOR et logique 1 Sortie TOR et logique 1 inversé Sortie TOR et logique 2 Sortie TOR et logique 2 inversé Sortie TOR et logique 3 Sortie TOR et logique 3 inversé Sortie TOR et logique 4 Sortie TOR et logique 4 inversé

## Des questions sur le produit ?

Vous pouvez joindre le service technique d'Elsner Elektronik au Tél. +49 (0) 70 33 / 30 945-250 ou service@elsner-elektronik.de

Nous avons besoin des informations suivantes pour traiter votre demande de service :

- Type d'appareil (désignation du modèle ou numéro d'article)
- Description du problème

elsner

- Numéro de série ou version du logiciel
- Source d'approvisionnement (revendeur/installateur qui a acheté l'appareil chez Elsner Elektronik)

En cas de questions sur les fonctions KNX :

- Version de l'application de l'appareil
- Version ETS utilisée pour le projet

Elsner Elektronik GmbH Technologie de la commande et de l'automatisation Sohlengrund 16<br>75395 Ostelsheim 75395 Ostelsheim Tél. +49 (0) 70 33 / 30 945-0 info@elsner-elektronik.de Fax +49 (0) 70 33 / 30 945-20 www.elsner-elektronik.de